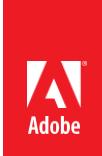

# ACE: Illustrator CC 2015 Exam Guide

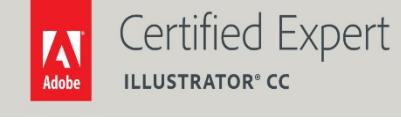

Adobe Digital Learning Services provides this exam guide to help prepare partners, customers, and consultants who are actively seeking accreditation as Adobe Certified Experts (ACE). This guide, while designed to describe the exam in detail and provide as much information as possible, is not meant to be the sole means of exam preparation. Adobe Digital Learning Services offers courses that provide in-depth training on the exam content.

Hands-on experience with the Adobe product suite is also a critical element in preparing to pass any Adobe certification exam.

# ACE: Illustrator CC 2015 exam overview

The typical candidate has over three years' experience as a graphic designer or illustrator, with experience in conceptual design and creation of final artwork for print and interactive output. This candidate can efficiently create 2D illustrations, text treatments, and precise vector layouts.

## Exam description

The exam has two parts:

- 60 multiple-choice questions, covering a range of topics listed below
- A short survey that we use to gather information about your product experience

The exam has a time limit of 90 minutes, and includes a timer to mark the remaining time.

## Exam scoring

All Adobe exams are reported on a scale of 300 to 700. The passing score for each exam is 550. For more information about scaled scoring, visit the **FAQs**.

## Scheduling exams

Our exams are delivered worldwide by PSI.

To register for the exam:

- 1. Visit Adobe'[s credential management system](https://training.adobe.com/certify) logon page. The logon requires that you have an Adobe ID. If you do not have an Adobe ID, click the link for "Get an Adobe ID"
- 2. After logging on, If you have never taken an Adobe exam before**,** you will be instructed to create a Profile. After creating your Profile, you will be instructed to update your opt-in Settings..
- 3. Once logged on, click "Home" then click "Schedule your exam at PSI."
- 4. You will be directed to a new page within CertMetrics where you will click "Click here to log in to PSI."
- 5. You will be taken to a page hosted by our exam delivery vendor, PSI, that displays the available exams
- 6. Scroll through the list of available exams and press the "Schedule Exam" button for the exam you want to take.
- 7. Select a delivery mode for your exam by choosing either "Test Center" or "Remote Online Proctored Exam."
- 8. Select your exam language to see options for your exam.
- 9. Select an available date and start time.
- 10. Confirm schedule details to receive a booking confirmation.
- 11. Proceed to payment.
- 12. After payment is successful, you will receive an email confirmation your registration details and a receipt.

# Exam preparation

The following are typical tasks that you should already be able to perform:

- Create rough and finished designs for logos, icons, and other artwork, including managing appearance and isolation mode
- Trace scanned or photographed artwork in order to use it in final artwork
- Create multiple comps for a given assignment
- Work with multiple artboards
- Navigate the Illustrator user interface and document window
- Create and use custom brushes
- Build and use patterns and symbols
- Analyze and edit artwork built by another user
- Manage raster effects and settings
- Format and manipulate type
- Apply 3D effects to 2D objects
- Use Creative Cloud services
- Create and use the CC Libraries across documents and users
- Prepare documents for printing
- Export high-quality documents to be used in InDesign, Photoshop, Muse, Dreamweaver, or other applications

# Exam topics may include:

## Building Illustrator documents

- Customize the workspace
- Create artboards
- Save and export documents

## Drawing

- Edit paths
- Combine object
- Work with symbols

# Managing and Transforming Objects

- Use rulers, grids, and guides
- Work with collections of objects
- Create and use layers
- Position multiple objects precisely

## Painting

- Apply fills and strokes
- Work with Live Paint groups
- Work with brushes
- Work with transparency and blending modes
- Create and use patterns

## Working with Color

- Apply colors and swatches
- Work with Color Groups
- Adjust color
- Set Fill and Stroke overprint

## Working with Type

• Work with text

- Set text on a path
- Work with fonts and special characters
- Format type

## Applying Object Effects

- Mask objects
- Create and use appearance attributes
- Copy formatting between objects

# Working with Placed Graphics

- Use Links Panel
- Use Image Trace

## Working with Web Graphics

• Create Web graphics

# Printing

• Set up documents for printing

# Exam preparation checklist

- I have at least three years of experience with Illustrator.
- I am a graphic designer or an illustrator, with experience in conceptual design and creation of final artwork for print and interactive output.
- I can efficiently create 2D illustrations, text treatments, and precise vector layouts.
- I am familiar with tablet input devices, Adobe Photoshop and InDesign.
- I can complete the tasks outlined in the "Exam preparation" section without assistance.
- I have read and studied the topics listed in this exam guide.

# Sample questions

1. A user wants to create a multi-page PDF.

What determines the order of the sequence of the pages?

- A. The alphabetical order of the names of the Artboards
- B. The stacking order of the Artboards in the Artboard panel
- C. The position of the Art Boards top to bottom in the workspace
- D. The position of the Art Boards from left to right in the workspace

Answer: B

- 2. Which key can a user hold to temporarily enable the Convert Anchor Point tool when using the Pen tool?
	- A. Shift
	- B. Shift+C
	- C. Alt key (Windows) or Option key (Mac)
	- D. Ctrl key (Windows) or Command key (Mac)

Answer: C

- 3. Which nonprinting element, temporarily created by Illustrator, is used to align and snap to existing objects and paths in a document?
	- A. Guides
	- B. Smart Guides
	- C. Perspective Grid
	- D. Transparency Grid

Answer: B

- 4. When is it possible to merge two paths in existing artwork using the Blob Brush tool?
	- A. When neither object has a stroke
	- B. When both objects have a double line stroke
	- C. When neither object has the same color stroke
	- D. When both objects have the same weight stroke

Answer: A

5. An individual has created a document to be printed using only CMYK processing. However, a spot color from the PANTONE + Solid Coated color book was added.

What should the individual do to ensure the most accurate reproduction of that color?

- A. Delete the swatch and add the closest color from the PANTONE
	- + CMYK Coated swatch library
- B. Double-click the swatch, and in Swatch Options change the Color Mode from Book Color to Lab
- C. Double-click the swatch, and in Swatch Options change the Color Mode from Book Color to CMYK
- D. Choose Spot Colors from the Swatches panel menu and select "Use CMYK Colors from the manufacturer's process books"

Answer: C

- 6. What are two ways to convert Point Type to Area Type once the type is selected? (Choose two.)
	- A. Double-click on the handle to the right of the selection
	- B. Click the Type menu and choose "Convert to Area Type"
	- C. Select Point Type then choose the "Area Type Tool" in the Control Panel
	- D. Select Area Type Tool in the Control Panel then drag the tool over the Point Type

#### Answer: A, B

- 7. Which object becomes the mask when creating a Clipping Mask from a selection of two or more objects?
	- A. The selected Key Object
	- B. Any object with no fill or stroke
	- C. The topmost object in the stacking order
	- D. The bottommost object in the stacking order

#### Answer: C

- 8. What happens when artwork is embedded into an Illustrator document?
	- A. The Illustrator file's size will increase.
	- B. The original file will be removed from the hard drive.
	- C. The artwork will be resampled by the Raster Effects Settings.
	- D. The artwork will be converted to vector by Image Trace functionality.

## Answer: A

9. A user is exporting a sliced graphic via the Save for Web dialog box and would like to ensure that the correct Slice Type is set for each slice.

Which two types are available in the Slice Options dialog box?

A. Image Hotspot

- B. Image Map
- C. HTML Text
- D. HTML Table

Answer: A, D

- 10. How should a user print an overview of all the currently visible artwork on multiple artboards arranged on one page as the user has it on the screen?
	- A. Select the artwork, choose File > Print, then in the General Options select Fit to Page
	- B. Highlight all artboards in the Artboards panel, choose File > Print, then in the General Options select Fit to Page
	- C. Choose File > Print, then in the General pane, under General check

Ignore Artboards, then under Options select Fit to Page

D. Choose File > Print, then in the General pane, under General Check Artboards is set to All, then under Options select Fit to Page

Answer: C

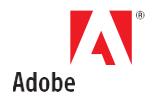

**Adobe Inc.** 345 Park Avenue San Jose, CA 95110-2704 USA *[www.adobe.com](http://www.adobe.com/)*

Adobe, Illustrator, and the Adobe logo are either registered trademarks or trademarks of Adobe Inc. in the United States and/or other countries.

© 2016 Adobe. All rights reserved. Printed in the USA. 08/16